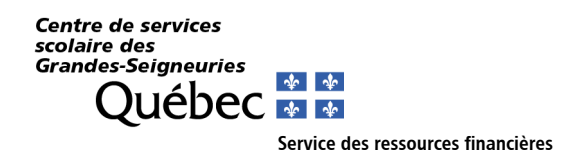

## Paiement par Internet (Frais de garde, effets scolaires et compte de la taxe scolaire)

Il est possible d'effectuer des paiements par Internet pour certaines factures informatisées du Centre de services scolaire des Grandes-Seigneuries via le site bancaire des institutions financières suivantes :

**Banque Nationale, Caisse Desjardins, Banque de Montréal, Banque Nouvelle‐Écosse, Banque Royale, Banque CIBC, Banque Toronto Dominion, Banque Laurentienne et Tangerine.**

### **Le délai de traitement est d'environ 48 heures ouvrables.**

Avant d'effectuer un paiement par internet, assurez‐vous toujours d'avoir le numéro de référence correspondant au bon payeur et au bon dossier.

Référez‐vous aux informations ci‐dessous pour des renseignements supplémentaires.

#### **Pour effectuer un paiement :**

- 1- Effectuer une recherche de fournisseur en utilisant le mot clé « **Seigneur** » sur le site bancaire de votre institution financière.
- 2- Choisir le bon fournisseur du Centre de services scolaire des Grandes‐Seigneuries selon la facture à payer : (1- compte de la taxe scolaire, 2-effets scolaires, 3- frais de garde, 4- solde antérieur au 1<sup>er</sup> juillet 2021 pour la surveillance du midi, exclusivement).
- 3- Vérifier le numéro de référence inscrit sur la facture et payer les factures séparément. Ce numéro apparait dansle haut de la facture. Lesfactures ne doivent pas être additionnées.
- 4- Effectuer un seul paiement par enfant afin d'éviter d'avoir un solde impayé pour l'un de vos autres enfants. Le numéro de référence est associé à un seul élève et à un seul payeur. C'est un numéro de référence unique qui permet de s'assurer que le paiement reçu sera imputé aux effets scolaires et/ou aux frais de garde (service de garde et surveillance du midi) et pour le bon enfant.
- 5- Utiliser le bon numéro de référence (père ou mère) afin que les reçus pour fins d'impôt soient émis au bon payeur dans le cas où certains frais ou activités sont admissibles.

#### **Trucs et astuces pour réduire les erreurs de paiements :**

Inscrivez autant de fournisseur que vous avez d'enfants et de services distincts. Par exemple, l'enfant « A » a un numéro de référence Internet pour les effetsscolaires, un numéro de référence pour les frais de garde. L'enfant « B » aura son numéro de référence Internet pour les effets scolaires et son numéro de référence pour les frais de garde. Dans cet exemple, le parent payeur est la mère. La mère aura donc 4 fournisseurs distincts.

Centre de services scolaire des Grandes-Seigneuries 50, boulevard Taschereau La Prairie (Québec) J5R 4V3 Téléphone : 514 380-8899 www.csdgs.qc.ca

## **Déménagement, changement d'école et/ou passage du primaire au secondaire :**

Lors d'un changement de service ou d'école, un nouveau numéro de référence est alors attribué. Vous devrez annuler le numéro de référence déjà créé sur le site de votre institution financière et inscrire le nouveau numéro de référence. Le parent payeur doit s'assurer à chaque paiement que le numéro enregistré sur son site bancaire correspond bien à celui inscrit sur la facture à payer. Pour la taxe scolaire, si vous changez de propriété, le numéro de référence change également. Le numéro de référence de la taxe scolaire identifie chaque propriété de façon unique.

# **Comment m'assurer que mon paiement s'appliquera sur le bon service, le bon enfant et avec le bon numéro de payeur ?**

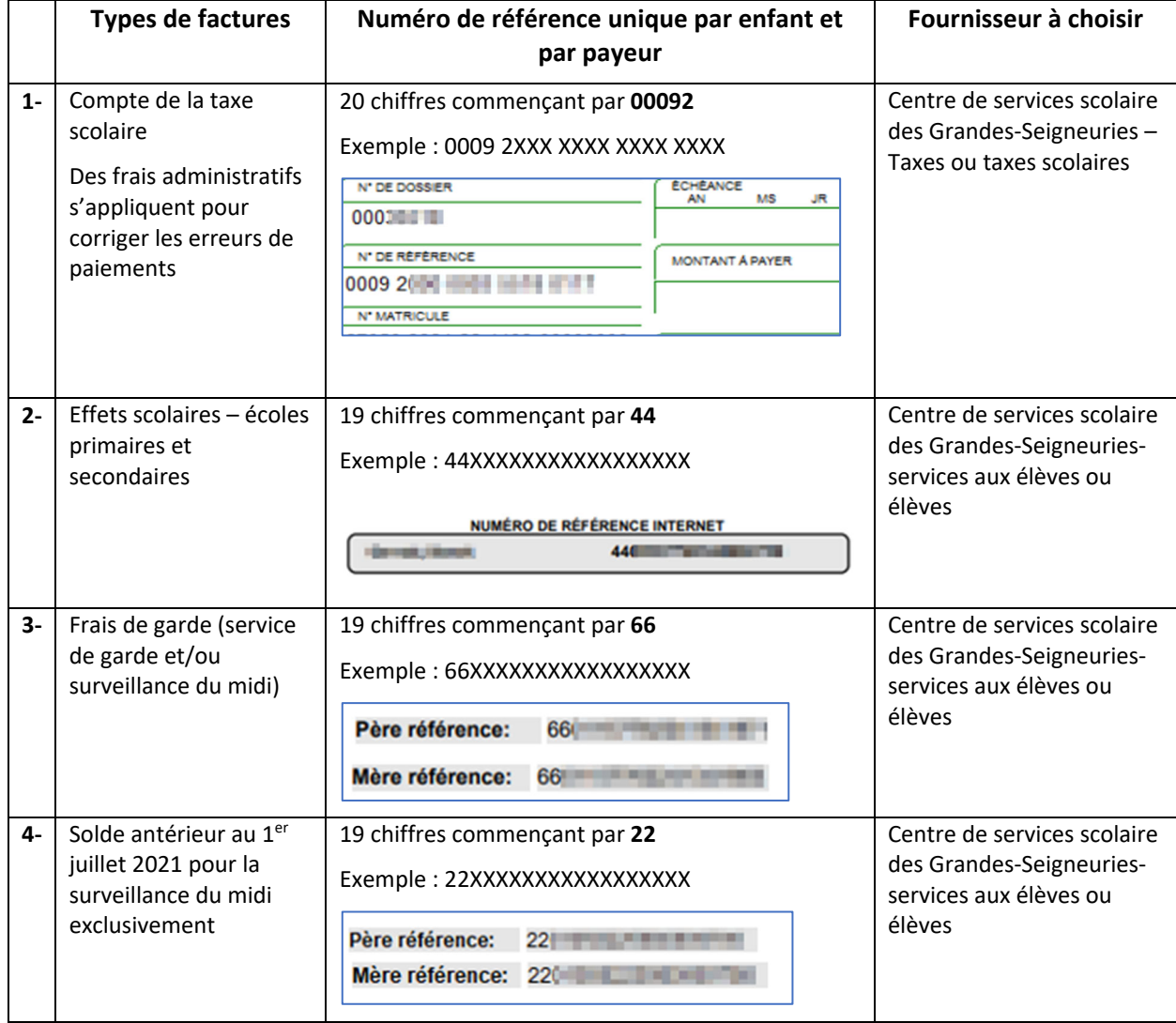

Merci de porter une attention particulière à chacun de vos paiements.